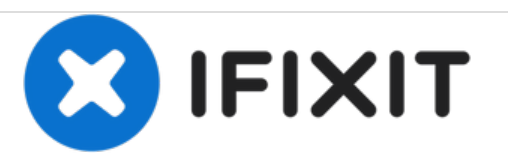

# **Installazione dell'unità ottica nel MacBook Pro Unibody da 15" , versione metà 2010**

Scritto Da: Walter Galan

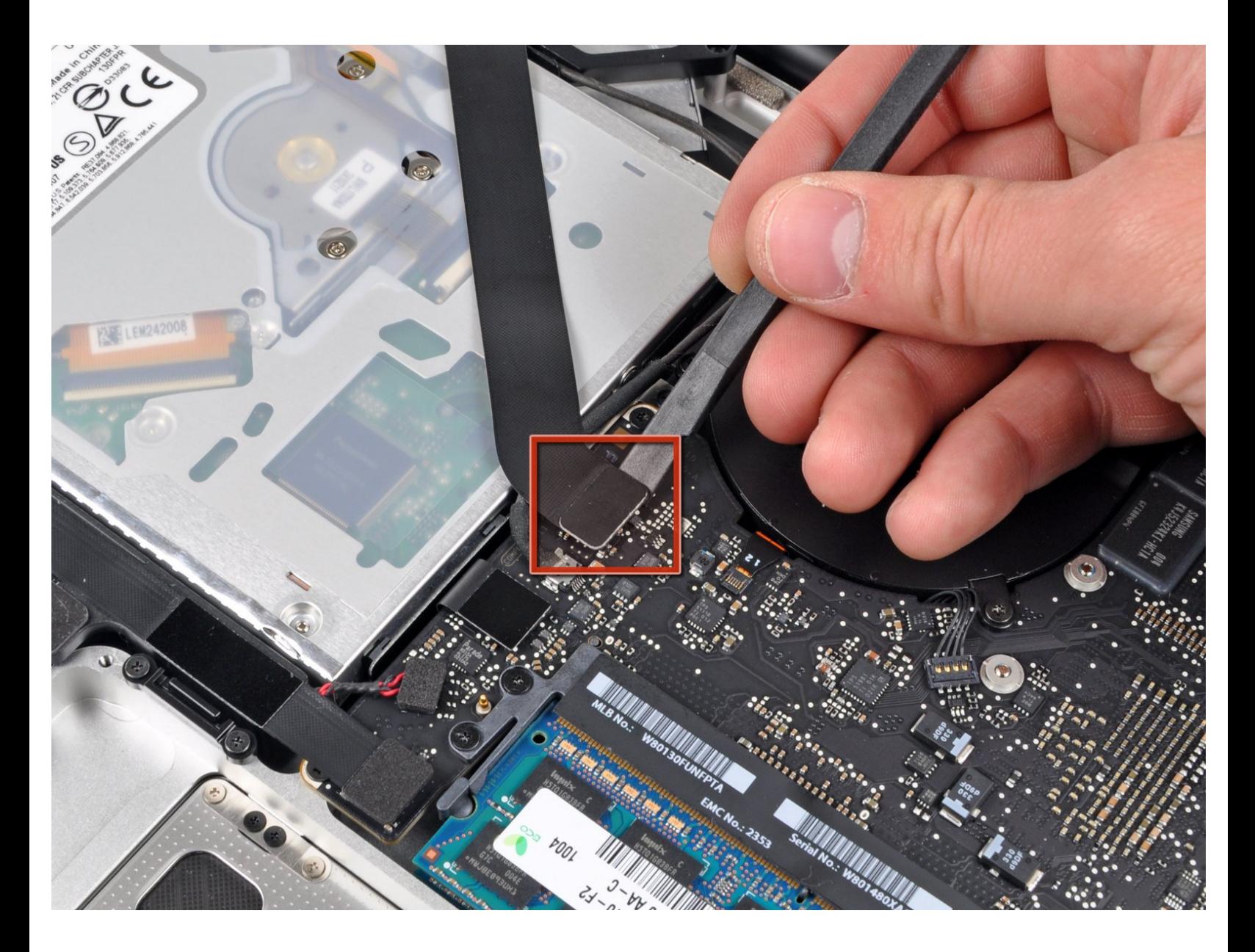

# **INTRODUZIONE**

Questa è una guida per uso interno, utilizzata come prerequisito

## **STRUMENTI:**

[Spudger](https://store.ifixit.fr/products/spudger) (1)

Þ

Phillips #00 [Screwdriver](https://store.ifixit.fr/products/phillips-00-screwdriver) (1)

### **Passo 1 — Installazione dell'unità ottica nel MacBook Pro Unibody da 15", versione metà 2010**

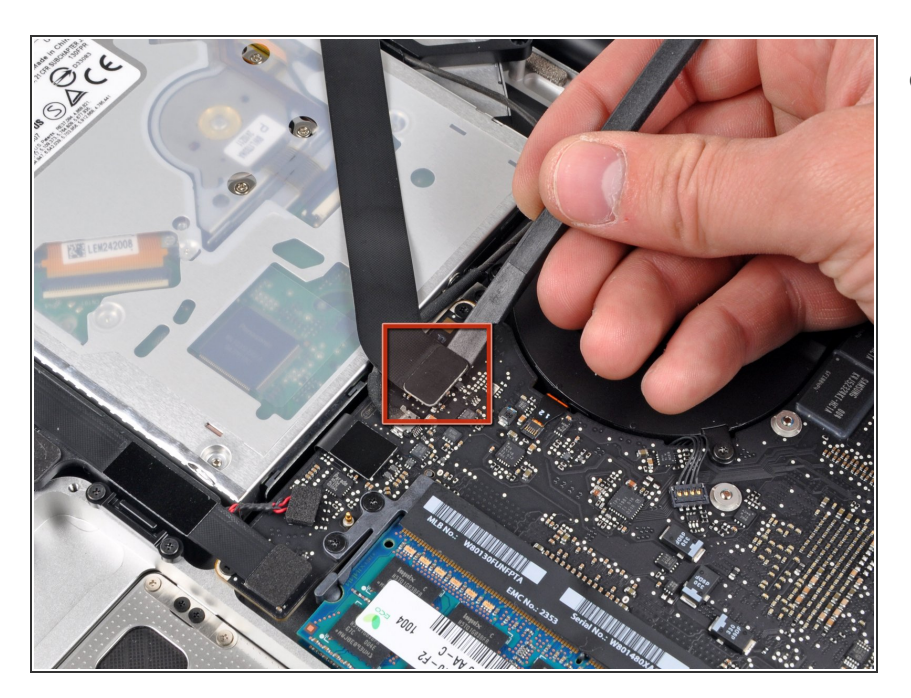

Utilizzare l'estremità piatta di un inseritore per rimuovere il connettore del cavo piatto AirPort/Bluetooth dalla scheda logica.  $\bullet$ 

#### **Passo 2**

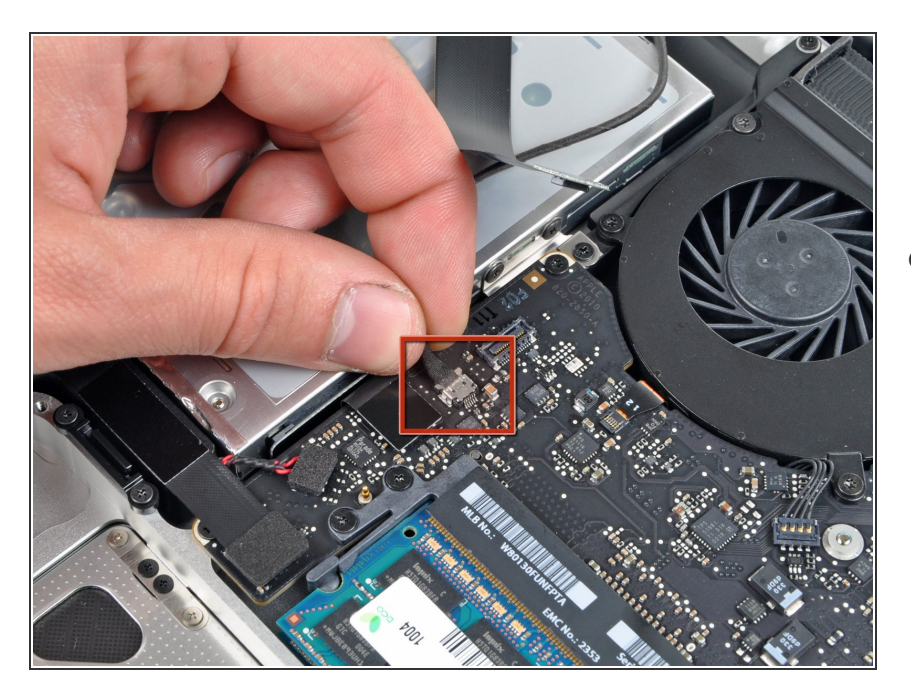

Scollegare il cavo della fotocamera estraendone il connettore dal connettore femmina sulla scheda logica.  $\bullet$ 

#### **Passo 3**

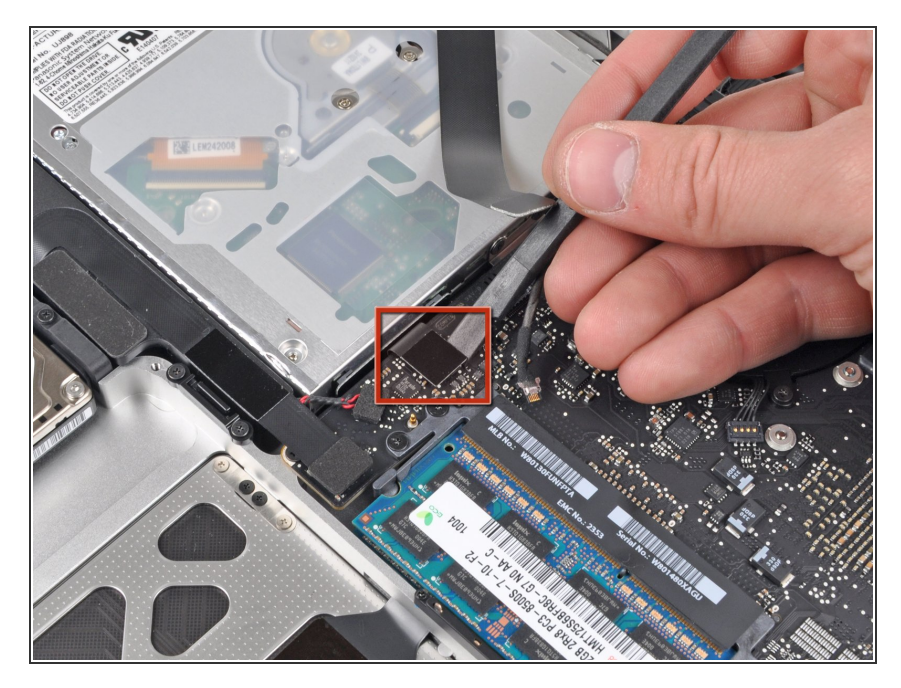

Utilizzare l'estremità piatta di un inseritore per rimuovere il connettore dell'unità ottica dalla scheda logica.  $\bullet$ 

#### **Passo 4**

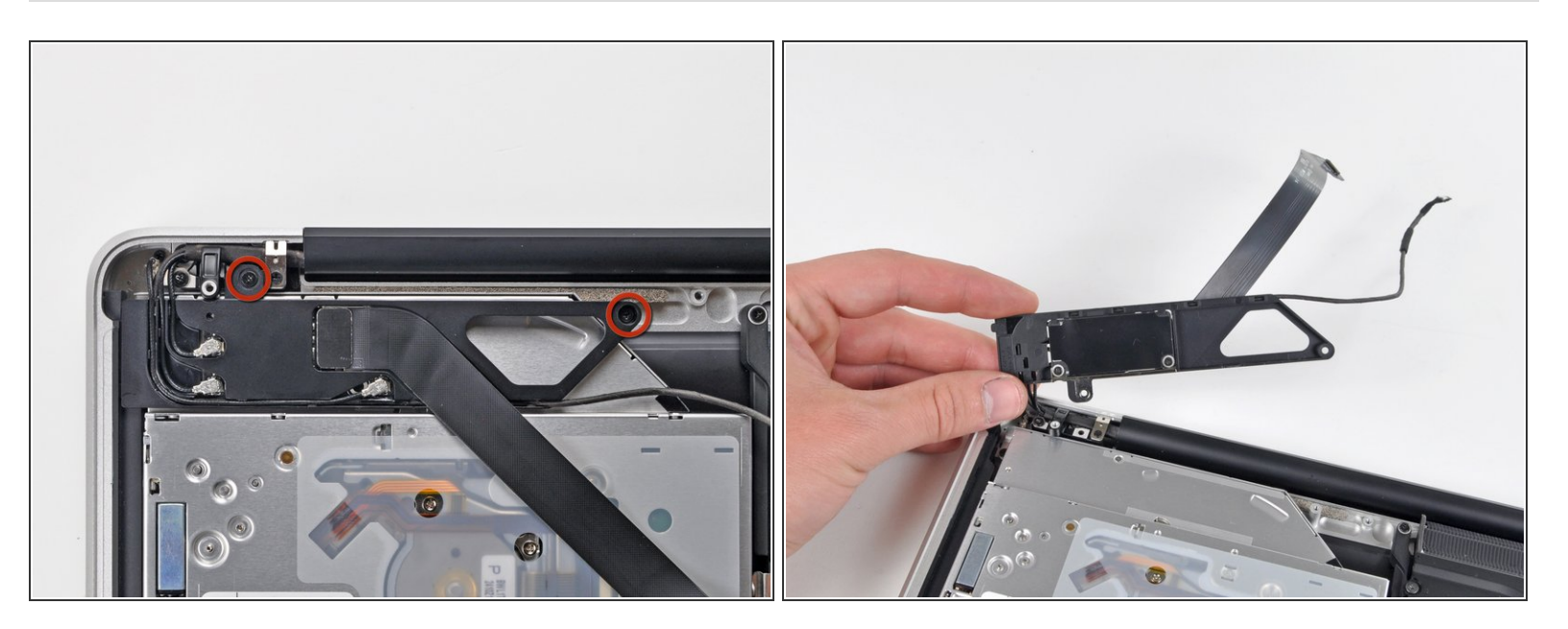

- Rimuovere le due viti con testa a croce che fissano l'alloggiamento della scheda AirPort/Bluetooth.
- Ruotare con attenzione l'alloggiamento della scheda AirPort/Bluetooth (con relativi cavi ancora collegati) fuori dal case inferiore.  $\bullet$

#### **Passo 5**

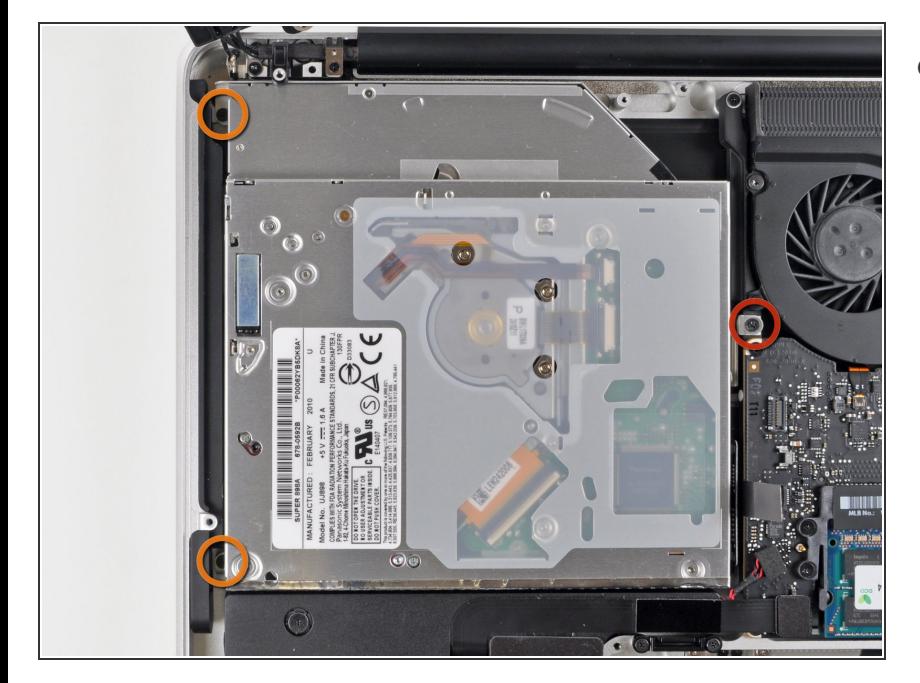

- Rimuovere le tre viti con testa a croce seguenti, che fissano l'unità ottica al case superiore:  $\bullet$ 
	- Una vite con testa a croce da 4,5 mm che fissa la staffa dell'unità ottica al case superiore, in prossimità della ventola.
	- Due viti con testa a croce da 2,5 mm che fissano l'unità ottica al case superiore, in prossimità della relativa apertura.  $\bullet$

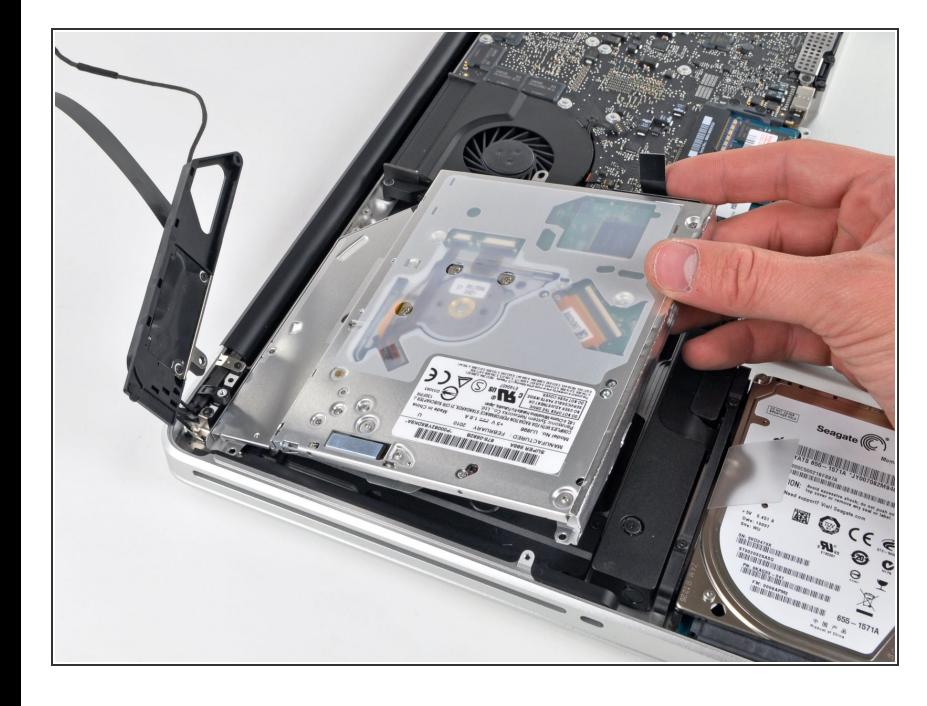

## **Passo 6**

Sollevare l'unità ottica da un punto vicino al suo connettore ed estrarla dal case superiore per rimuoverla dal computer.  $\bullet$ 

Per riassemblare il dispositivo, seguire queste istruzioni in ordine inverso.